## **АЛГОРИТМ ПРОВЕДЕНИЯ ЭКЗАМЕНА В ФОРМЕ ТЕСТА в АИС «Platonus»**

### **Руководство для преподавателей по проведению экзаменационного тестирования в АИС «Platonus»**

**1.** Задачей тестирования при дистанционном обучении является сопоставление учебных достижений с планируемым к усвоению объемом умений и навыков;

**2.** При дистанционном обучении предполагается разработка тестов главным образом в рамках критериально-ориентированного подхода;

**3.** При отборе содержания при создании системы тестов для дистанционного обучения необходимо руководствоваться принципами:

- значимость материала;
- научная достоверность;
- соответствие содержания теста уровню современного состояния науки;
- репрезентативность (полнота и достаточность элементов содержания для контроля);
- возрастающая трудность;
- соответствие содержания тестовых заданий требованиям системности знаний;
- комплексность и сбалансированность (комплексное отображение основных тем и сбалансированное отображение основного теоретического материала и методов практической деятельности);
- взаимосвязь содержания и формы;

**4.** Тестирование организуется в АИС «Platonus», при этом число тестовых вопросов, составляет 60, в одном тестовом задании – 5 вариантов ответов. Продолжительность экзамена 90 минут;

**5.** При тестировании с использованием автоматизированных тестовых систем с возможностью ограничения времени обучающийся входит в заранее определенное время на контрольную страницу курса, где размещен on-line тест с короткой инструкцией. Обучающийся отвечает на вопросы, не выходя из сети и в режиме реального времени.

**6.** Оценка выставляется автоматически

**7.** Тестовые задания составляются в соответствии с рабочей учебной программой дисциплины;

**8.** Экзаменационный тест должен быть доступен обучающимся в течение 24 часов, по истечению которого оценка выставляется в итоговую ведомость АИС Platonus.

**9.** При загрузке тестов в АИС «Platonus» руководствоваться инструкцией [https://drive.google.com/folderview?](https://drive.google.com/folderview)

### **Руководство для студентов по прохождению экзаменационного тестирования в АИС «Platonus»**

# **1. Для получения доступа к экзаменационным материалам в АИС «Platonus» необходимо:**

Зайти на сайт <https://eduvkpk.kz/rus/> и открыть соответствующую вкладку Platonus.

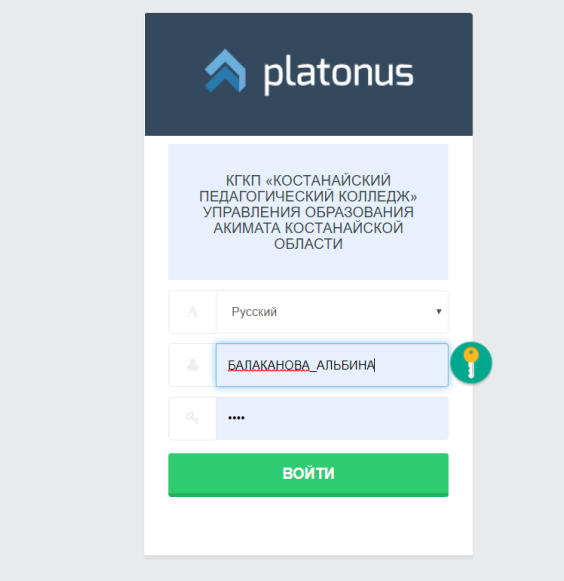

**2.** В открывшемся окне следует выбрать язык и ввести логин и пароль, нажать «Войти». Откроется стартовая страничка Вашего личного кабинета.

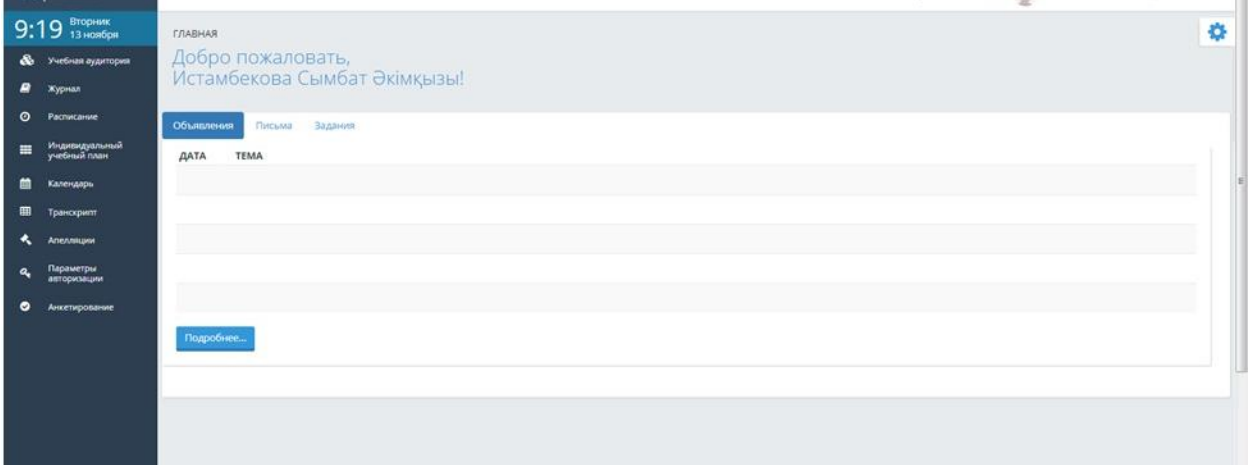

**3.** Для того, чтобы посмотреть список назначенных тестирований выберите в меню вкладку "Учебная аудитория" после чего выйдет страница со списком назначенных тестировании, с указанием названия, даты проведения, времени начала и завершения.

В этом списке отображаются тестирования, назначенные на сегодняшний день и последующие.

В сообщении отображается:

- Тематика назначенного тестирования;
- Дата проведения с указанием времени начала и окончания процесса тестирования;
- Фамилия преподавателя, назначившего тестирование.

Важно!

- Во время экзамена Вам необходимо ответить на **60 вопросов** из всей базы тестов отводимых на дисциплину
- Отводимое время на экзамен **90 минут**

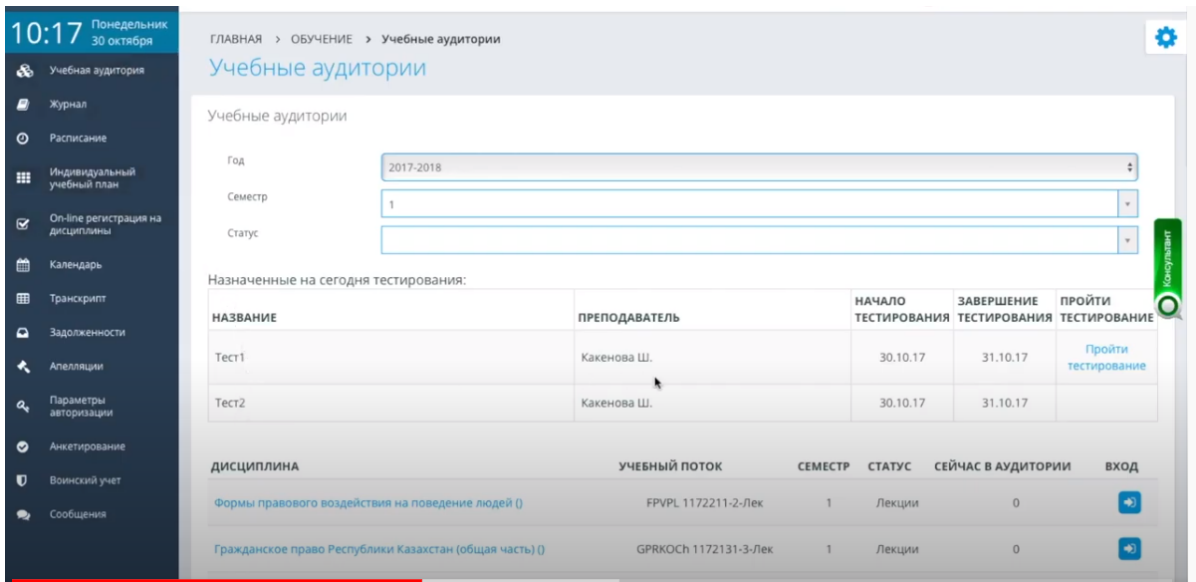

**4.**Для того чтобы приступить к тестированию, необходимо воспользоваться ссылкой «Пройти тестирование»

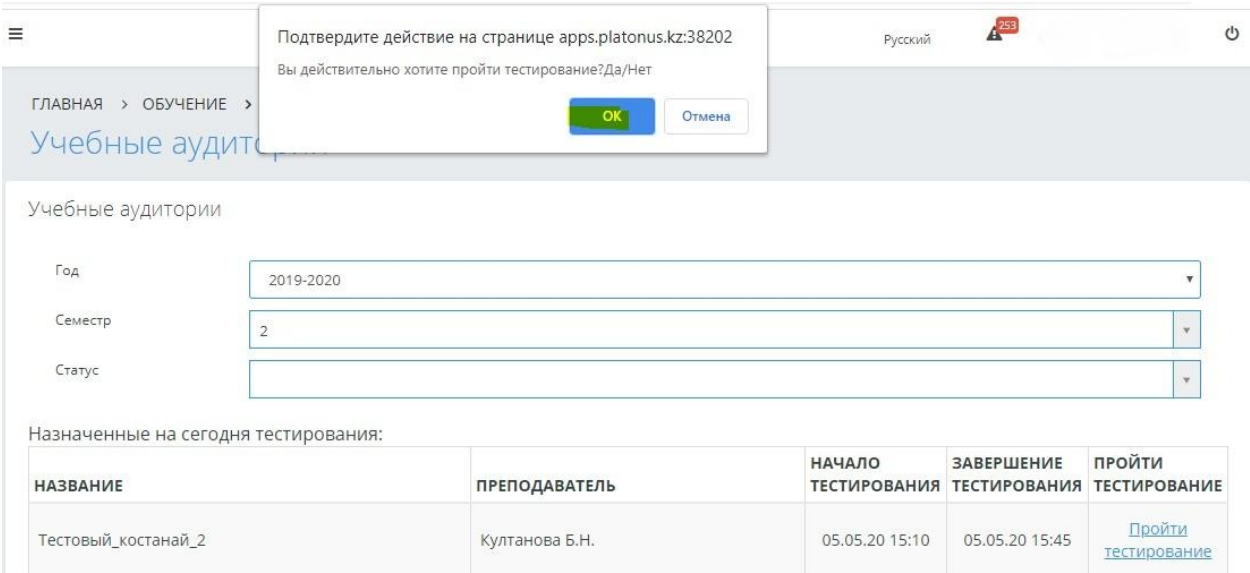

**5.** В рабочей области в правом верхнем углу отображается информация об отведенном на тестирование времени, а так же, сколько времени прошло и сколько осталось. По истечении указанного времени тестирование будет прервано, а студенту будет отображена информация о количестве правильных ответов и набранных баллах.

В основной рабочей области студента отображаются тестовые вопросы и, в зависимости от типа вопроса, варианты ответа. Изучив формулировку вопроса студенту необходимо выбрать одни ответ из предложенных вариантов, правильный, по его мнению.

Для перехода к следующему вопросу необходимо пользоваться кнопками перехода. Между кнопками навигации находится указатель текущего вопроса.

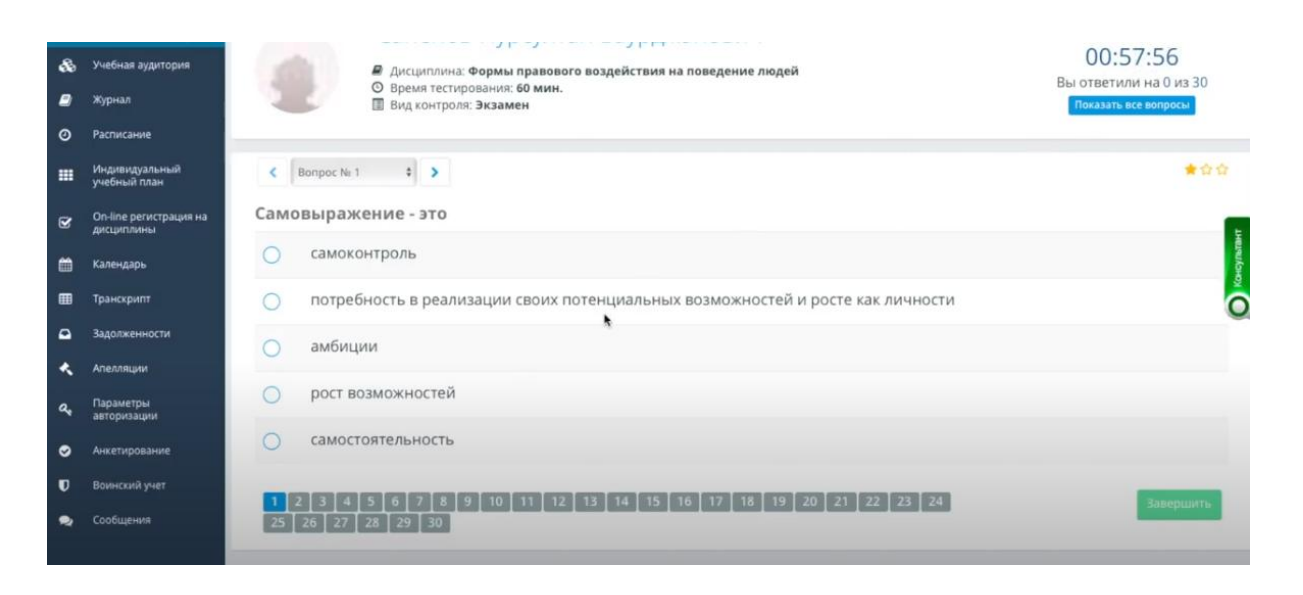

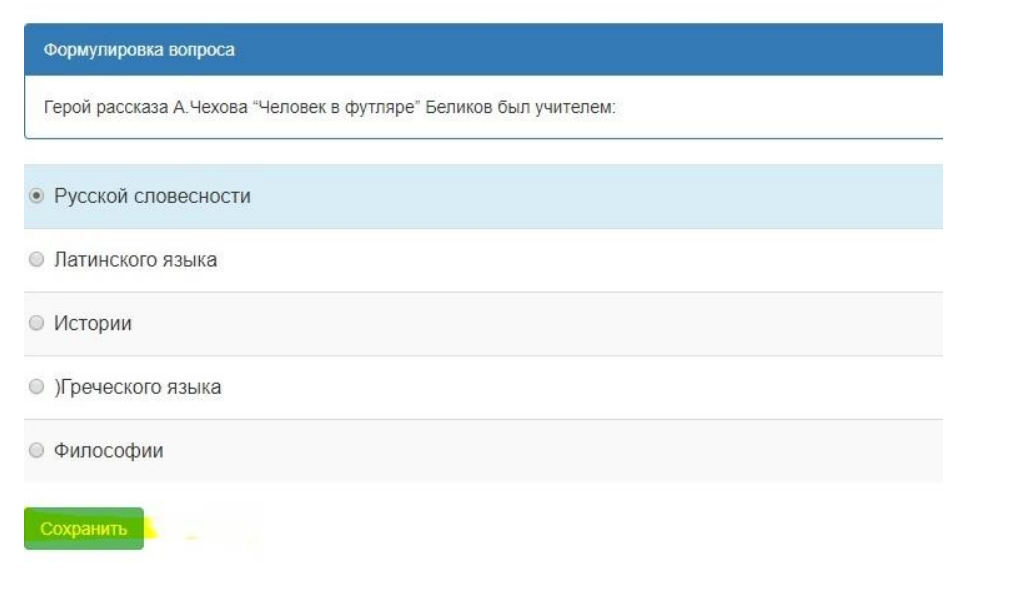

**6.**Если вы затрудняетесь ответить на какой-либо вопрос вы можете пропустить его и вернуться к нему в конце тестирования.По окончанию тестирования убедитесь что вы ответили на все вопросы. Не отвеченные вопросы отмечаются серым цветом,отвеченные зеленым.

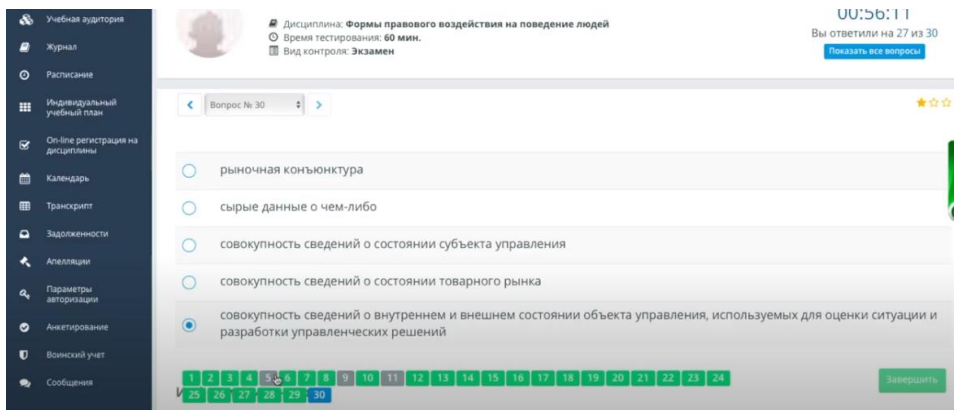

**7.** При окончании тестирования до истечения отпущенного времени студент может завершить тестирования, отправив свои ответы на проверку. Для этого ему необходимо нажать кнопку «Завершить». Данная кнопка расположена после последнего теста. Если студент при ответе на вопросы возвращался к предыдущим вопросам, то для отправки теста на проверку ему необходимо перейти к последнему вопросу.

После подтверждения намерений тест будет завершен.

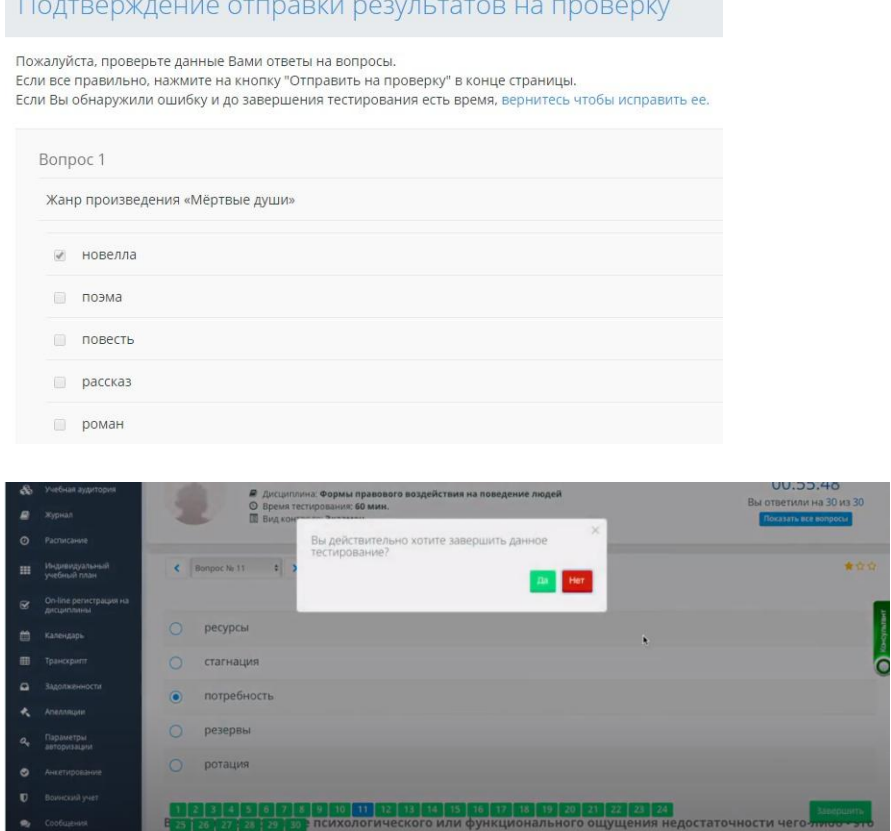

Если по *техническим причинам*, вы вышли из системы Platonus, то можете вернуться к тестовому заданию и продолжить с вопроса на котором остановились.

#### **8.Результаты тестирования**

После отправки ответов студент получит отчет с результатами тестирования. В отчете указывается общее количество вопросов, количество правильных ответов и итоговый балл по результатам тестирования.

Критерии оценивания:

100-93% - 5,

92-80%- 4,

79-56% - 3,

 $55-0\% - 2$ 

Тестирование завершено Ваш балл 17 Просмотреть отчет

По завершению система даст возможность просмотреть отчет о пройденном тестировании с помощью ссылки «Просмотреть отчет».

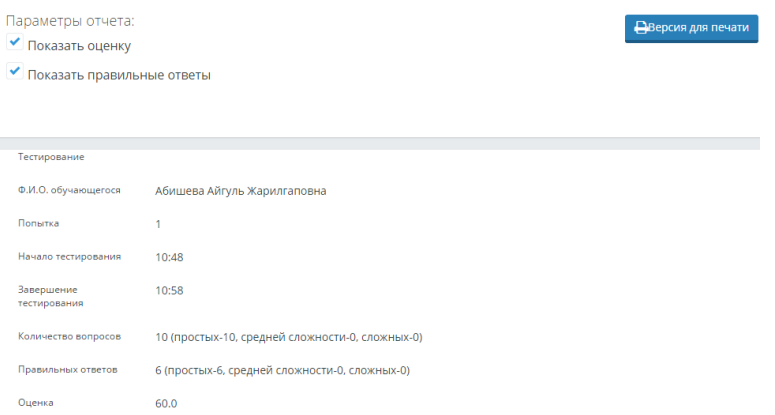

В отчете по тестированию отображается информация об обучающемся, преподавателе, дате прохождения тестирования и полученной на тестировании оценке.

Также отчет содержит подробную информацию об ответах обучающегося, с указанием количества правильных и неправильных ответов.

## **АЛГОРИТМ ПРОВЕДЕНИЯ УСТНОГО ЭКЗАМЕНА В ПРОГРАММАХ ZOOM ИЛИ SKYPE (***WhatsApp***)**

### **Руководство для преподавателей:**

- **1.** Устная форма проведения экзамена при дистанционном обучении подразумевает ответы на вопросы по экзаменационным билетам, соответствующие программе курса и известные студентам заранее.
- **2.** Онлайн-экзамен проводится на платформах **Skype** или **Zoom**. Ведется видеозапись экзамена, которую преподаватель после завершения экзамена высылает на эл. почту заведующего отделением, который размещает его в общей папке на Googl –диске **kost.kpk.cloud@gmail.com**
- **3.** Модератором экзамена является преподаватель, принимающий экзамен
- **4.** Модератор создает видеоконференцию в программе **Zoom (Skype)** на дату проведения экзамена, разделяет студентов на подгруппы от 5 до 10 человек в зависимости от контингента группы, доводит до сведения студентов и куратора группы. (3 подгруппы)
- **5.** Модератор прикрепляет ссылку для выхода на видеоконференцию в платформе **Zoom (Skype)** для обучающихся, ассистента, заведующего отделением и заместителя директора по учебной работе
- **6.** Экзамен должен проводиться согласно утвержденному графику промежуточной аттестации. Преподаватель и ассистент подключаются к конференции за 15 мин до начала экзамена, проверяют техническую готовность, подготовку экзаменационного материала. Студенты начинают подключение за 10 минут до начала экзамена, отмечаются.
- **7.** После ознакомления с порядком проведения экзаменов, критериями оценивания, 1 подгруппа остается в конференции, 2 подгруппы выходят из конференции
- **8.** В режиме демонстрации экрана студент выбирает номер билета, для этого модератор демонстрирует экран с билетами экзамена (рис. 1).

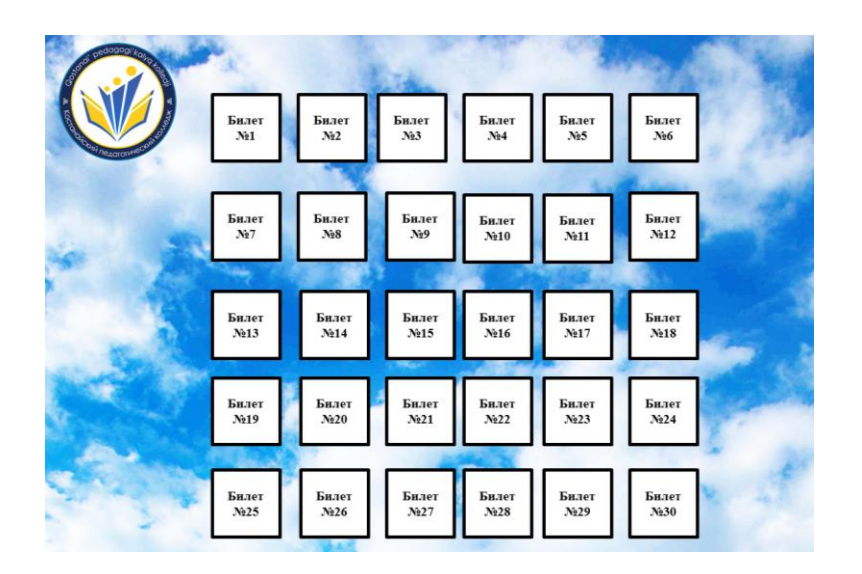

Рисунок 1

**9.** Студенты в установленном порядке, поочередно выбирают билет, на экране появляются вопросы билета. Преподаватель фиксирует номера билетов в ведомости, а студенты свои билеты на листах ответов (рис. 2)

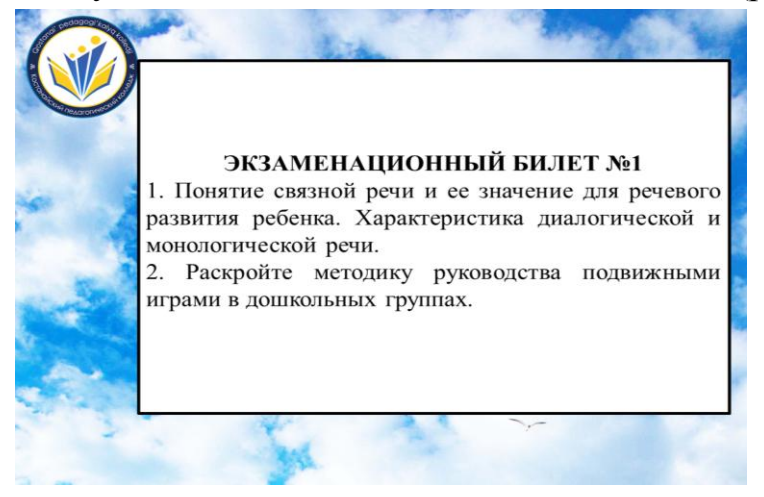

Рисунок 2

- **10.**На подготовку ответа отводится 15-25 минут в зависимости от специфики дисциплины и других условий. Время, данное на подготовку, фиксируется преподавателем индивидуально в зависимости от времени получения задания студентом. Началом отсчета времени, отведенного на подготовку, является время получения каждым студентом экзаменационного материала. Преподаватель и обучающийся всё время видят друг друга, экзаменатор контролирует его активность.
- **11.** После завершения подготовки ответа студент показывает лист с ответом. На устный ответ, в зависимости от вида заданий, отводится не более 5-10 минут. Для уточнения экзаменатор вправе задать студенту дополнительные вопросы.
- **12.**Когда все студенты 1 подгруппы ответят в видео конференции идет перерыв от 5 до 10 мин. Далее поочередно подключается 2 и 3 подгруппа и работает по предложенной схеме.
- **13.**После всех ответов группы в конференции остаются члены экзаменационной комиссии обсуждаться ответы студентов выставляться оценки. Через 10-15 мин все студенты группы подключаются к видео конференции. Оглашаются оценки.
- **14.**После завершения экзамена в течение дня до 19.00 часов преподаватель фиксирует оценки в **АИС «Platonus»**

## **Руководство для студентов:**

- **1.** Подготовить рабочее место (перед компьютером ручка, чистый лист)
- **2.** Во время работы в программе **Zoom (Skype)** отключить микрофон, включать микрофон для ответа на вопросы экзаменационного материала
- **3.** пройти по ссылке и присоединиться к видеоконференции за 10 минут до начала экзамена;
- **4.** Зайти в программу, обязательно прописывая «Фамилию, Имя»;
- **5.** включить видеотрансляцию, отключить микрофон, прослушать инструкции преподавателя;
- **6.** не ставить фото в качестве заставки;
- **7.** в случае технических неполадок (если отключили свет, пропал интернет, других обстоятельств) сообщить экзаменатору или куратору группы;
- **8.** При проведении переклички преподавателем включить микрофон и четко произнести, что он присутствует на экзамене, затем отключить микрофон.
- **9.** интересующие вопросы задавать в чате;

**10.** Во время экзамена студенту **запрещается:**

- пользоваться подсказками 3-х лиц;
- ходить по вкладкам в браузере;
- пользоваться шпаргалками;
- звонить по телефону;
- выходить из конференции без разрешения.

# **АЛГОРИТМ ПРОВЕДЕНИЯ ПИСЬМЕННОГО ЭКЗАМЕНА**

(контрольная работа, сочинение, письменное тестирование)

## **Руководство для преподавателей:**

- **1.** Письменная форма проведения экзамена при дистанционном обучении подразумевает написание контрольной работы по вариантам, сочинения на заданные темы или письменное тестирование, соответствующие программе курса и по известным студентам заранее темам.
- **2.** Письменный экзамен проводится в **АИС «Platonus» (**или *WhatsApp)* с предварительным инструктажем на платформах **Skype** или **Zoom**.
- **3.** Модератором экзамена является преподаватель, принимающий экзамен
- **4.** Модератор создает видеоконференцию в программе **Zoom (Skype)** на дату проведения экзамена.
- **5.** Модератор прикрепляет ссылку для выхода на видеоконференцию в платформе **Zoom (Skype)** для обучающихся, ассистента, заведующего отделением и заместителя директора по учебной работе
- **6.** Экзамен должен проводиться согласно утвержденному графику промежуточной аттестации. Преподаватель и ассистент подключаются к конференции за 15 минут до начала экзамена, проверяют техническую готовность, подготовку экзаменационного материала. Студенты начинают подключение за 10 минут до начала экзамена, отмечаются.
- **7.** После ознакомления с порядком проведения экзаменов, критериями оценивания, в режиме демонстрации экрана студенты выбирают номер билета, в котором указаны варианты (темы сочинений) (рис. 1).

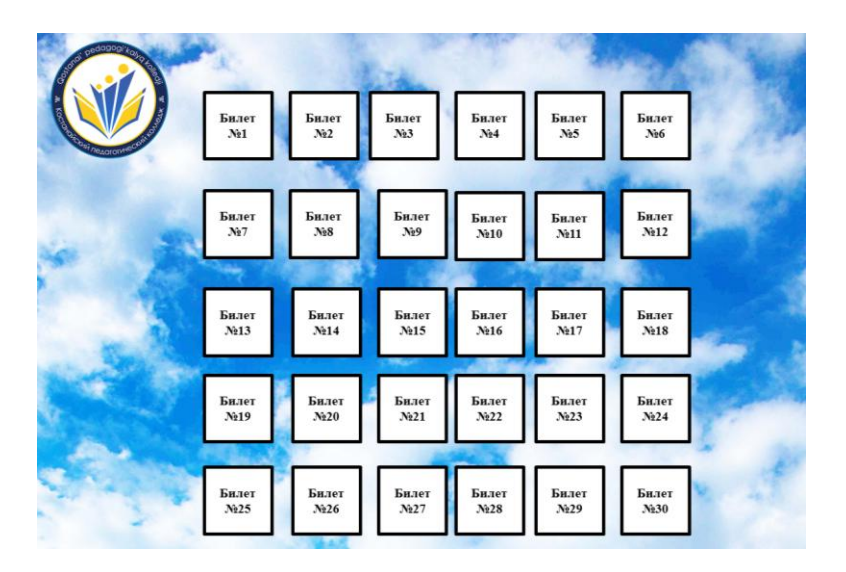

Рисунок 1

**8.** Студенты в установленном порядке, поочередно выбирают билет, на экране появляются темы сочинений (варианты контрольных работ). Преподаватель фиксирует номера билетов в ведомости, а студенты на листах ответов (рис. 2)

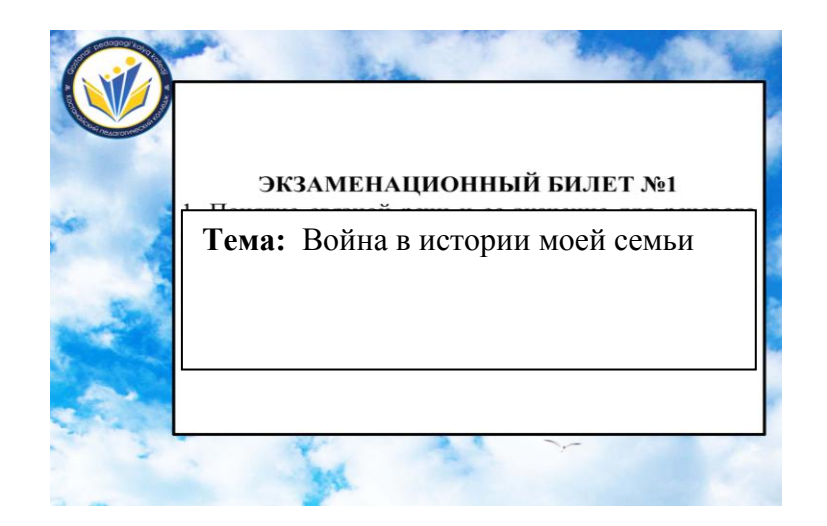

Рисунок 2

- **9.** На подготовку ответа отводится в зависимости от специфики дисциплины и других условий до 6-ти астрономических часов по литературе (сочинение), до 4-х академических часов по математике и специальным дисциплинам. Время, данное на подготовку, устанавливается заранее преподавателем в **АИС «Platonus»**.
- **10.** Выполненную работу студент отправляет через личный кабинет в **АИС «Platonus»** ( либо на эл.почту преподавателя или *WhatsApp*) в установленные сроки.
- **11.**После завершения экзамена в течение дня до 24.00 часов преподаватель фиксирует оценки в АИС «Platonus»
- **12.**После завершения экзамена проверенные работы необходимо в архивированном варианте по отдельным папкам отправить на эл.почту заведующего отделением, который размещает этот материал в общей папке на Googl –диске **kost.kpk.cloud@gmail.com**

## **Руководство для студентов:**

- **1.** выйти в **Skype (или Zoom)** на связь с преподавателем в назначенное время экзамена;
- **2.** При проведении переклички преподавателем включить микрофон и четко произнести, что он присутствует на экзамене, затем отключить микрофон.
- **3.** интересующие вопросы задавать в чате;
- **4.** получить инструктаж выполнения письменного задания (форма, вариант, время выполнения);
- **5.** познакомиться с критерием оценивания письменной работы;
- **6.** приступить к выполнению письменной работы в рамках установленного времени;
- **7.** в случае технических неполадок (если отключили свет, пропал интернет, других обстоятельств) сообщить экзаменатору или куратору группы;
- **8.** прислать работы в **АИС «Platonus»** (или, в случае отсутствия доступа к АИС «Platonus», на электронную почту или *WhatsApp* преподавателя);
- **9.** результаты экзамена можно увидеть в личном кабинете в **АИС «Platonus»**

**10.**Во время экзамена студенту **запрещается:**

- пользоваться подсказками 3-х лиц;
- ходить по вкладкам в браузере;
- пользоваться шпаргалками;
- звонить по телефону;
- -выходить из конференции без разрешения.

## **АЛГОРИТМ ПРОВЕДЕНИЯ ТВОРЧЕСКОГО ЭКЗАМЕНА**

(просмотр практических работ, творческий показ, творческое прослушивание)

#### **Руководство для преподавателей:**

**1.** Во время экзамена в форме защиты проекта, творческого задания обучающиеся демонстрируют практические навыки, то есть решают реальные профессиональные задачи;

**2.** результатом выполнения проекта/творческого задания является создание какого-либо продукта;

**3.** при больших потоках обучающихся задания распределяются группам из 5-7 человек;

**4.** тематика проектов должна исходить из функциональных и системных результатов обучения;

**5.** в методических рекомендациях по подготовке к сдаче экзамена в виде проекта/творческого задания необходимо указать: цель задания, варианты заданий, порядок выполнения и материалы, которые необходимо сдать, этапы выполнения и порядок защиты, критерии оценки, требования к оформлению работы.

**6.** Модератором экзамена является преподаватель, принимающий экзамен

**7.** Модератор создает видеоконференцию в программе **Zoom (Skype)** на дату проведения экзамена, разделяет студентов на подгруппы от 5 до 10 человек в зависимости от контингента группы, доводит до сведения студентов и куратора группы.

**8.** Модератор прикрепляет ссылку для выхода на видеоконференцию в платформе **Zoom (Skype)** для обучающихся, ассистента, членов комиссии, заведующего отделением и заместителя директора по учебной работе

**9.** Экзамен должен проводиться согласно утвержденному графику промежуточной аттестации. Преподаватель, ассистент и члены комиссии подключаются к конференции за 15 мин до начала экзамена, проверяют техническую готовность. Студенты начинают подключение за 10 минут до начала экзамена, отмечаются.

**10.** После ознакомления с порядком проведения экзаменов, критериями оценивания, 1 подгруппа остается в конференции, 2 подгруппы выходят из конференции

**11.** Студент в онлайн режиме представляет презентацию защиты творческой работы/проекта;

**12.** Продолжительность защиты вместе с вопрос - ответами 5-10 мин;

**13.** После окончания презентации всех студентов модератор временно отключает видеоконференцию для обсуждения защиты;

**14.** Экзаменатор после обсуждения с членами комиссии защиту, выставляет оценки;

**15.** Экзаменатор подключает и информирует студентов о результатах онлайн защиты творческой работы/проекта;

**16.** Экзаменатор представляет видеозапись защиты в **Zoom (Skype)** и скриншоты презентации заведующему отделением, который размещает этот материал в общей папке на Googl –диске **kost.kpk.cloud@gmail.com**;

**17.** Итоговые оценки защиты творческой работы/проекта выставляются в **АИС «Platonus»** в течение следующего дня.

#### **Руководство для студентов:**

**1.** выйти в **Zoom (Skype)** на связь с преподавателем в назначенное время экзамена;

**2.** При проведении переклички преподавателем включить микрофон и четко произнести, что он присутствует на экзамене, затем отключить микрофон.

**3.** интересующие вопросы задавать в чате;

**4.** познакомиться с критерием оценивания творческой работы;

**5.** приступить к выполнению письменной работы в рамках установленного времени;

**6.** в случае технических неполадок (если отключили свет, пропал интернет, других обстоятельств) сообщить экзаменатору или куратору группы;

**7.** прислать фото и презентации работы в **АИС «Platonus»** (или, в случае отсутствия доступа к АИС «Platonus», на электронную почту преподавателя); **8.** результаты экзамена можно увидеть в личном кабинете в **АИС «Platonus»**

**9.** Во время экзамена студенту **запрещается:**

- пользоваться подсказками 3-х лиц;

- ходить по вкладкам в браузере;

- пользоваться шпаргалками;

- звонить по телефону;

-выходить из конференции без разрешения.

#### **Алгоритм проведения экзамена промежуточной аттестации по дисциплине «Композиция и постановка танца»**

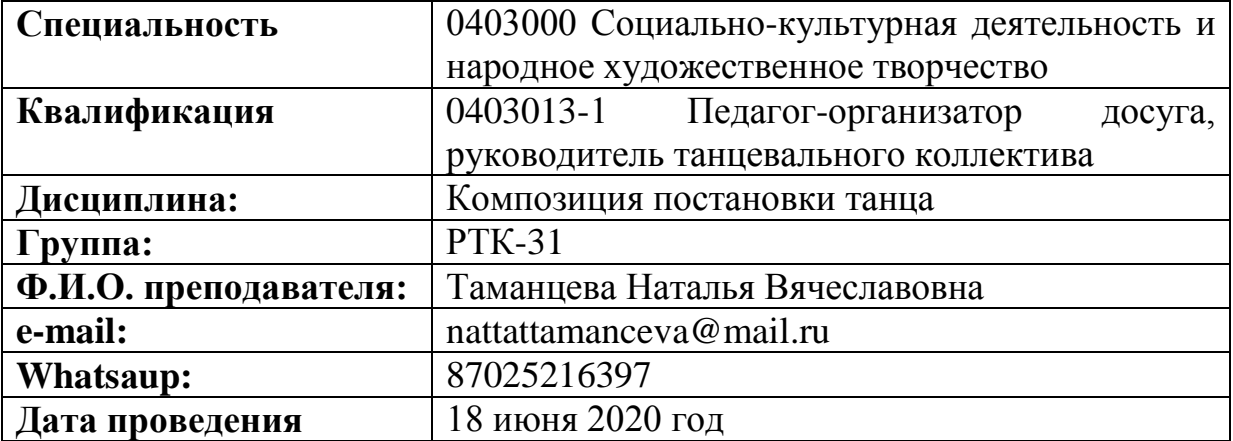

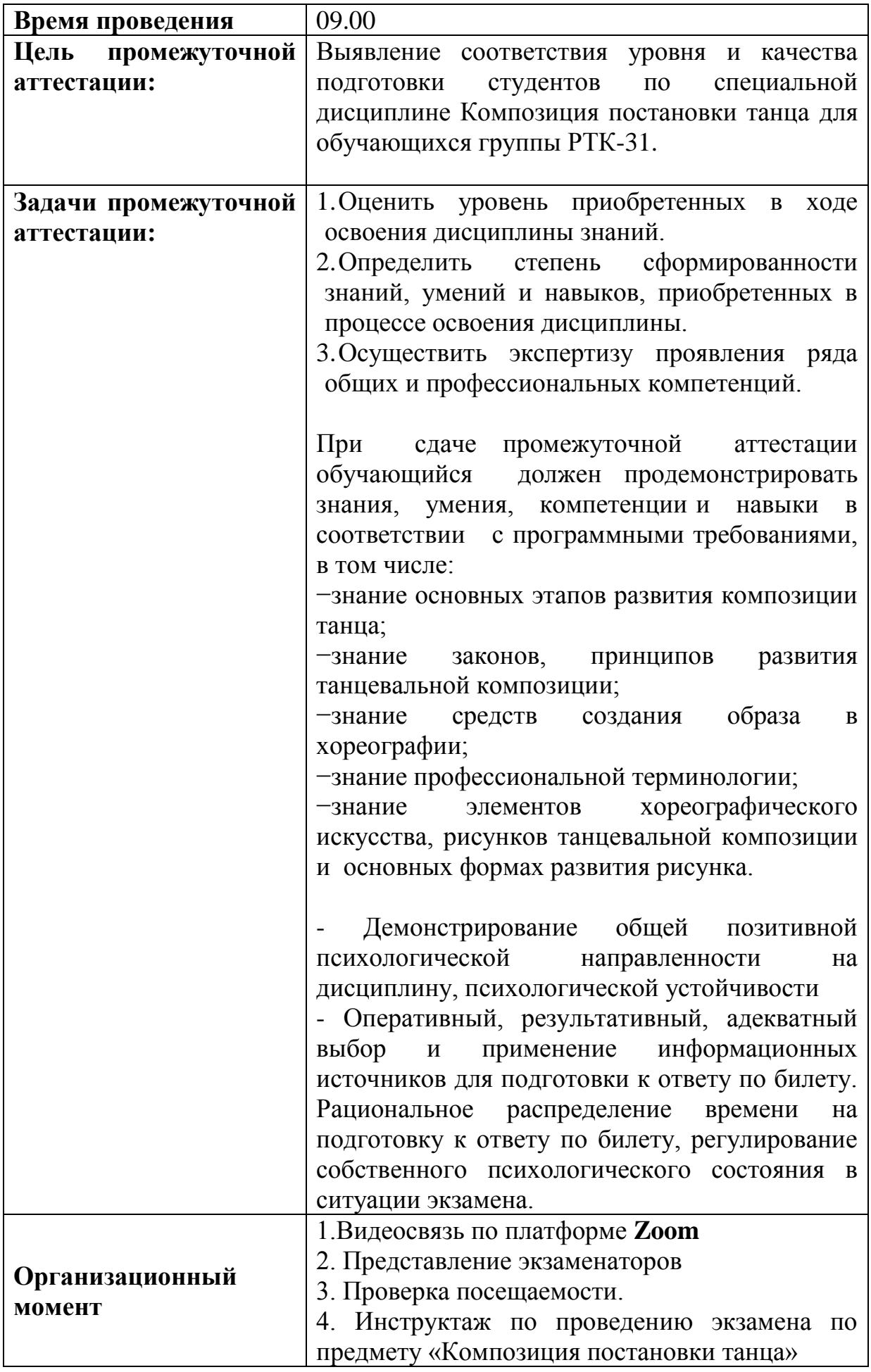

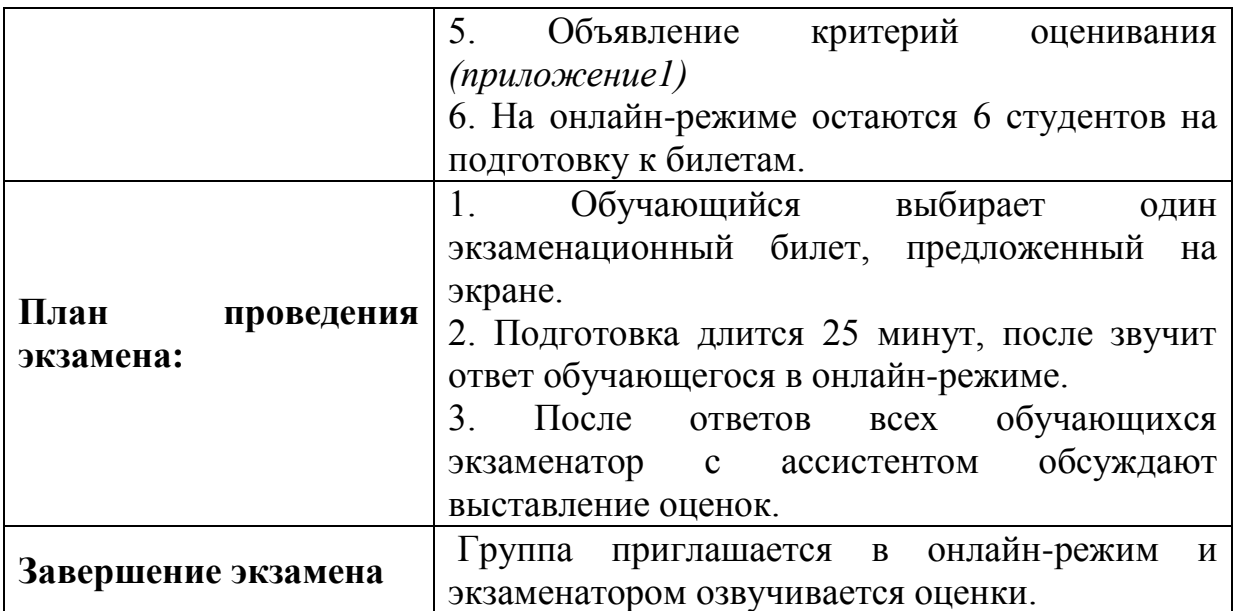

### **Критерии оценивания при проведении промежуточной аттестации по дисциплине «Композиция и постановка танца»**

Промежуточная аттестация проводится в устной форме. Обучающиеся отвечают по билетам экзаменационный билет состоит из 3 вопросов: первые два вопроса теоретические, а третий вопрос практический (обучающемуся нужно будет графически изобразить рисунок танцевального этюда, который записан словами).

Студент, который опоздал или не явился на промежуточную аттестацию по уважительной причине, допускается к его сдаче по решению комиссии в пределах сроков, установленных расписанием экзаменов.

Рекомендации по выполнению экзаменационных заданий доводятся до сведения студентов в он-лайн режиме. Консультации с экзаменаторами во время проведения промежуточной аттестации допускаются только по уточнению формулировки вопросов в билете.

#### **Студентам запрещается:**

- использовать книги, тетради, записи, мобильные телефоны, электронные записные книжки и другие средства хранения и передачи информации;

- разговаривать, обмениваться экзаменационными билетами,

В случае если во время промежуточной аттестации студент нарушил требования о порядке проведения аттестации, его ответ **не оценивается.**

При проведении промежуточной аттестации в устной форме в на онлайн платформе одновременно могут находиться не более шести студентов. Время подготовки студента к ответу не должно превышать 25 минут. На устный ответ каждому студенту отводится не более 10 минут.

Оценка за экзамен по пятибалльной шкале, также в общую оценку включается и практическое задание.

Оценка **"ОТЛИЧНО"** ставится студенту, показавшему всесторонние и глубокие знания учебно-программного материала, дополнительной литературы, рекомендованной программой курса, проявившему творческие способности в понимании, изложении и использовании учебно-программного материала.

Оценка **"ХОРОШО"** ставится студенту, показавшему полное знание учебно-программного материала, освоившему основную литературу, рекомендованную программой курса, обнаружившему стабильный характер знаний и способному к их самостоятельному восполнению и обновлению в ходе практической деятельности.

Оценка **"УДОВЛЕТВОРИТЕЛЬНО"** ставится студенту, показавшему знания основного учебно-программного материала в объёме, необходимом для предстоящей работы, знакомому с основной литературой, рекомендованной программой курса, однако допустившему неточности в ответе на итоговом экзамене, но обладающему необходимыми знаниями для устранения при корректировке со стороны экзаменатора.

Оценка **"НЕУДОВЛЕТВОРИТЕЛЬНО"** ставится студенту, обнаружившему существенные пробелы в знании основного учебнопрограммного материала, допустившему принципиальные ошибки при применении знаний, которые не позволяют ему приступить к практической работе без дополнительной подготовки. Студент, получивший неудовлетворительную отметку за итоговый экзамен, не допускается к защите дипломной работы.

Пересдача положительной оценки при промежуточной аттестации по дисциплине «Композиция и постановка танца» с целью ее повышения **не разрешается.**